## **CyntrX Integration**

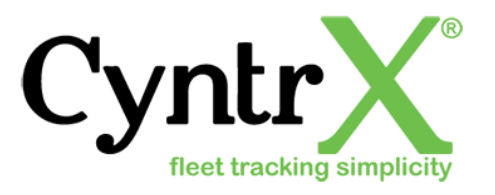

Updated May 6, 2020 |<https://carrier.macropointconnect.com/>

## Connection Overview

*To move forward with CyntrX integration you will need to reach out to a CyntrX representative to obtain a web service username and password*.

## Connection Instructions

- 1. Acquire a webservice username and password from CyntrX
- 2. Provide these credentials to your assigned MacroPoint Activations Consultant or send to [MPActivations@Descartes.com](mailto:MPActivations@Descartes.com)
- 3. We will test the connection before finalization which requires identifiers. CyntrX uses vehicle names

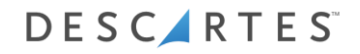